# **VistA Scheduling Enhancements (VSE) Version Description Document (VDD) for VS GUI Release 1.7.5 with VistA Patch SD\*5.3\*781**

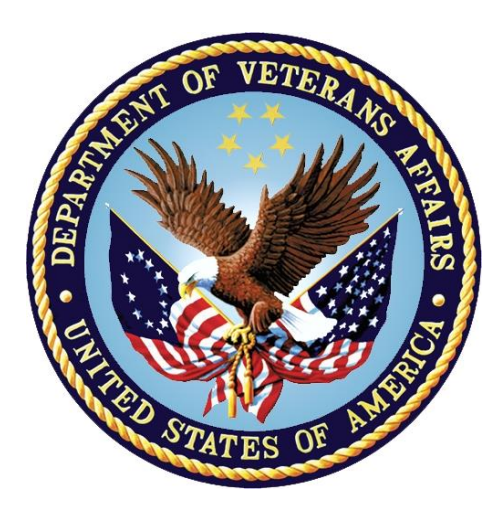

**April 2021 Version 1.0**

# **Department of Veterans Affairs**

**Office of Information and Technology (OIT)**

### **Revision History**

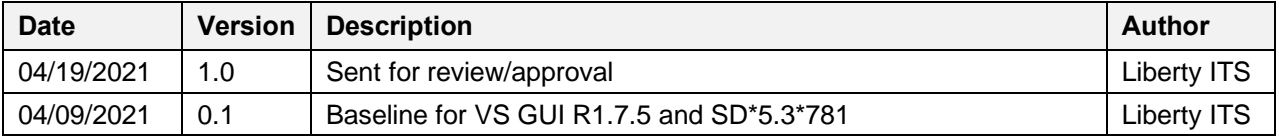

## **Artifact Rationale**

VA requires the Version Description Document (VDD) to identify, maintain, enhance, and recreate the product (IT asset) throughout its lifecycle. The VDD reinforces strong risk management practices and helps protect VA from loss of the product (IT asset), which is especially important with a regular rotation of personnel and contractors. The VDD is a mandated document that will be verified prior to Release.

The VDD is the authoritative inventory and roadmap of all Configuration Items (CIs) that make up the deployable product/system. CIs include source code files, builds/packaging, tools, baselines, locations, and associated product files. The VDD is a CI maintained under change control in the TRM-approved configuration management system, which is part of the VA Federated Configuration Management Database (CMDB).

Project Managers (PMs) and Configuration Managers (CMs) use the VDD as a tool for managing CIs and baselines associated with the deployable product. It is the responsibility of the Project Manager (PM) to ensure the processes are followed within the product build process (ProPath, Product Build: BLD-1 Develop Product Component). The expectation is for the VDD to be controlled as a source file with one VDD per Product. There may be multiple versions managed within the SCM repository, all following the baseline process. Information Technology (IT) Configuration Managers, or IT Architect/Development Leads, ensure the creation and modification of the Product's VDD is integrated with any parallel activities performed on said product. The CM creates/updates the VDD each time the deliverable (file set) leaves the development environment, for testing or deployment. The VDD is the representation and result of the Software Configuration Management Procedures being followed. The Product's procedures, along with work instructions, are to be created and maintained by the IT CMs, or IT Architect/Development Leads. For product procedure information, refer to the Software Configuration Management Procedures template (ProPath, Project Planning: PRP 3.7). The PM is responsible for ensuring the CM maintains versions of the VDD and deliverables (files) in the TRM-approved configuration management system.

# **Table of Contents**

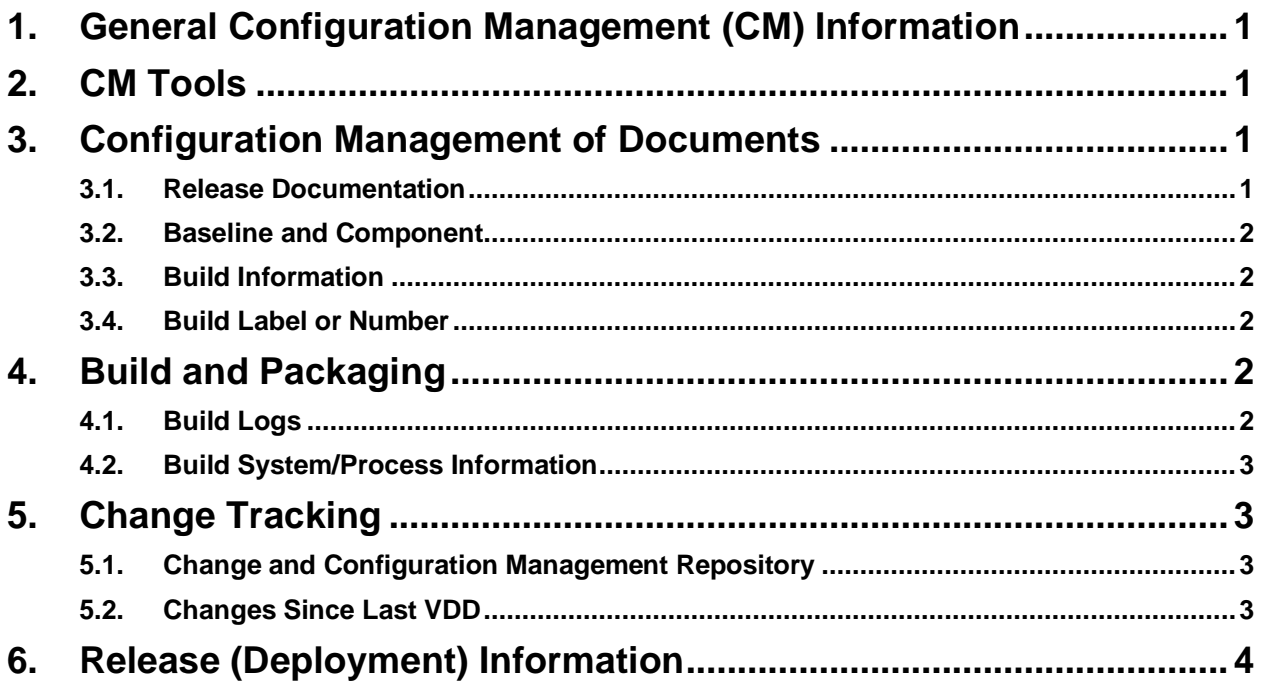

### **Table of Tables**

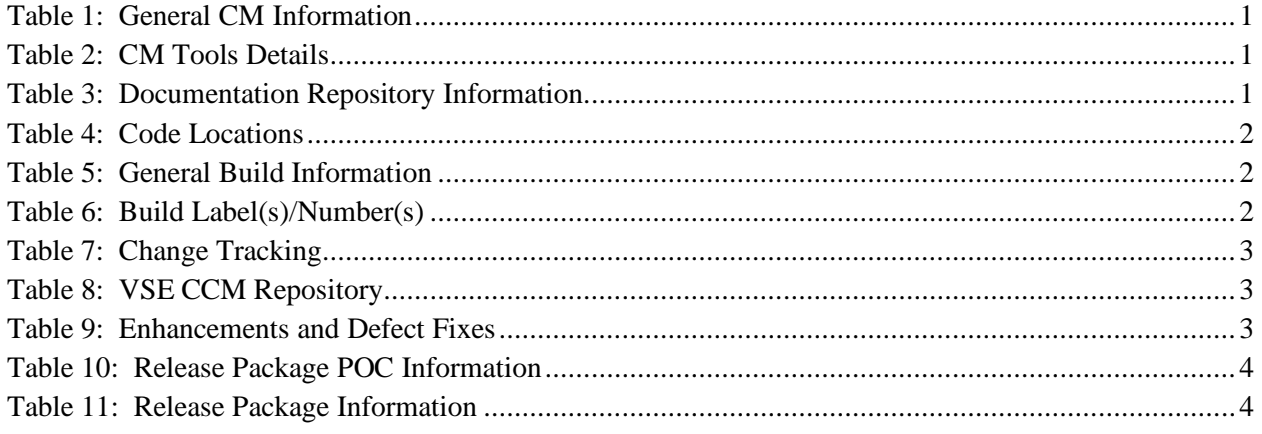

# <span id="page-3-0"></span>**1. General Configuration Management (CM) Information**

The product name, Configuration Manager, VDD package name, and the project delivery team information are provided in Table 1.

<span id="page-3-4"></span>

| Deliverable (Product Name)           | Configuration<br><b>Manager</b> | <b>VDD Package Name</b>       | <b>Project Name/</b><br><b>Delivery Team</b> |
|--------------------------------------|---------------------------------|-------------------------------|----------------------------------------------|
| VistA Scheduling Patch               |                                 | SD*5.3*781                    | VSE/Liberty                                  |
| VS Graphical User Interface<br>(GUI) |                                 | VA VistA Scheduling GUI 1.7.5 | <b>VSE/Liberty</b>                           |

**Table 1: General CM Information**

# <span id="page-3-1"></span>**2. CM Tools**

The CM tools in use by the contract team are presented in Table 2.

<span id="page-3-5"></span>

| <b>CM Tools Details</b>                                           | <b>Explanation</b>                                                                                                    |
|-------------------------------------------------------------------|----------------------------------------------------------------------------------------------------|
| <b>CM Tools</b>                                                   | JIRA, GitHub Enterprise Cloud (EC), FORUM                                                                                                    |
| <b>CM Tool Location</b>                                           | <b>Hines Data Center</b>                                                                                                    |
| <b>Tool Onsite/Offsite</b>                                        | Onsite                                                                                                    |
| CM Tool Access Point of Contact (POC)                             | Technology Support Squad (TSS)                                                                                                    |
| <b>Access Information</b><br>(Forms or other access requirements) | GitHub EC: Submit a request for access to the<br>VSE-Scheduling-Team in GitHub EC via email<br>JIRA: Must have a Max.gov account. Submit a request to the<br>DevOps Tool Suite (DOTS) Service Desk |

**Table 2: CM Tools Details**

# <span id="page-3-2"></span>**3. Configuration Management of Documents**

### <span id="page-3-3"></span>**3.1. Release Documentation**

<span id="page-3-6"></span>Details about the repository for all approved release documentation are listed in Table 3.

| <b>GH EC Information</b>    | <b>Explanation</b>                       |
|-----------------------------|------------------------------------------|
| GitHub EC URL               | <b>GitHub EC</b>                         |
| GitHub EC Project Area      | EPMO/Scheduling-GUI-Product              |
| GitHub EC Team Area         | EPMO/VSE-Scheduling-Team                 |
| <b>GitHub EC Repository</b> | <b>GitHub EC Repository</b>              |
| Components                  | Approved, release-specific documentation |

**Table 3: Documentation Repository Information**

# <span id="page-4-0"></span>**3.2. Baseline and Component**

Repositories where product code is identified as baselined, grouped, and managed are listed in Table 4.

<span id="page-4-5"></span>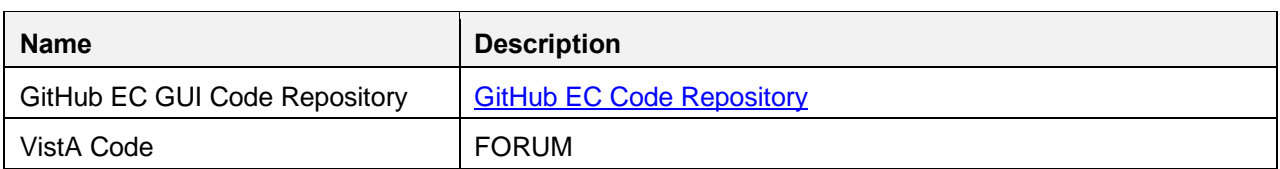

#### **Table 4: Code Locations**

### <span id="page-4-1"></span>**3.3. Build Information**

The output that results from the build process is detailed in Table 5. Note that the VS GUI package is a Windows Installer file (msi), and the VistA patch is a Kernel Installation and Distribution System (KIDS) build.

<span id="page-4-6"></span>

| <b>Name</b>                       | <b>Description</b>                                                                                                    |
|-----------------------------------|----------------------------------------------------------------------------------------------------|
| <b>Build Output</b>               | VS GUI package (msi file)<br>VistA patch SD*5.3*781 (KIDS)                                                                                                    |
| <b>Build Output Directory</b>     | GUI: SOFTWARE<br>VistA Patch: FORUM                                                                                                    |
| <b>Target Deployment Location</b> | VS GUI: VistA Application Central Server (depending on site)<br>VS GUI: Local Workstations via System Center Configuration Manager<br>(SCCM) push (depending on site) |

**Table 5: General Build Information**

### <span id="page-4-2"></span>**3.4. Build Label or Number**

The identifier(s) for the derived object(s) or package(s) produced for deployment and/or installation.

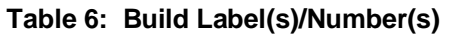

<span id="page-4-7"></span>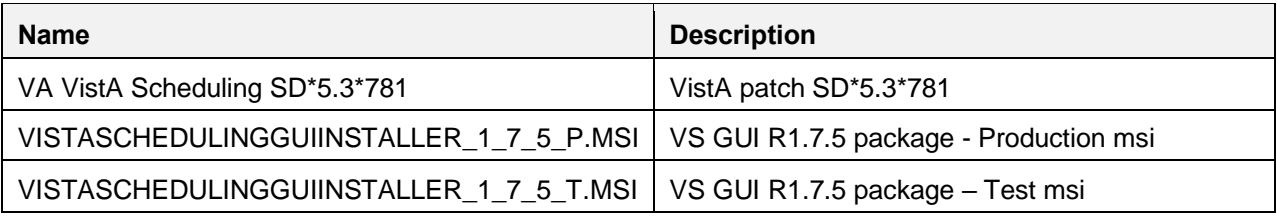

# <span id="page-4-3"></span>**4. Build and Packaging**

### <span id="page-4-4"></span>**4.1. Build Logs**

See **Table 5** for the link to the location of the VistA GUI build log.

# <span id="page-5-0"></span>**4.2. Build System/Process Information**

VistA patches are coded and housed in FORUM. VS GUI code is created and housed in the GitHub EC repository. See [Table 4](#page-4-1) for more information.

# <span id="page-5-1"></span>**5. Change Tracking**

The VA-approved change management tools are GitHub Enterprise Cloud (EC) and Jira. Details are provided in Table 7.

<span id="page-5-4"></span>

| <b>Change Tracking Tools</b>                                      | Jira, GitHub EC   |
|-------------------------------------------------------------------|-------------------|
| <b>Change Tracking Tool Location</b>                              | Hines Data Center |
| <b>Tool Onsite/Offsite</b>                                        | Onsite            |
| <b>Change Tracking Tool Access/POC</b>                            | <b>TSS</b>        |
| <b>Access Information (Forms or other</b><br>access requirements) | See Table 2       |

**Table 7: Change Tracking**

# <span id="page-5-2"></span>**5.1. Change and Configuration Management Repository**

<span id="page-5-5"></span>Information about the change and configuration management repository is detailed in Table 8.

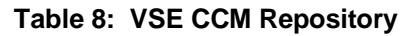

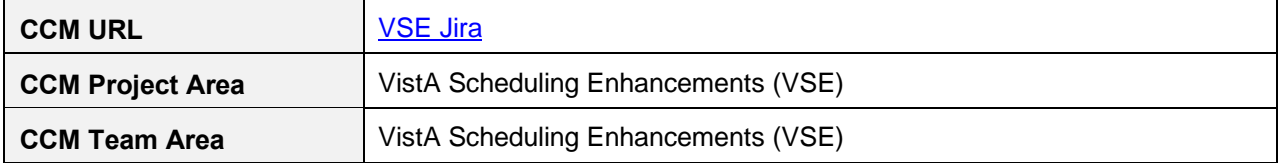

# <span id="page-5-3"></span>**5.2. Changes Since Last VDD**

Changes since the last published VDD are provided in Table 9. The work item ID is the Jira issue number.

<span id="page-5-6"></span>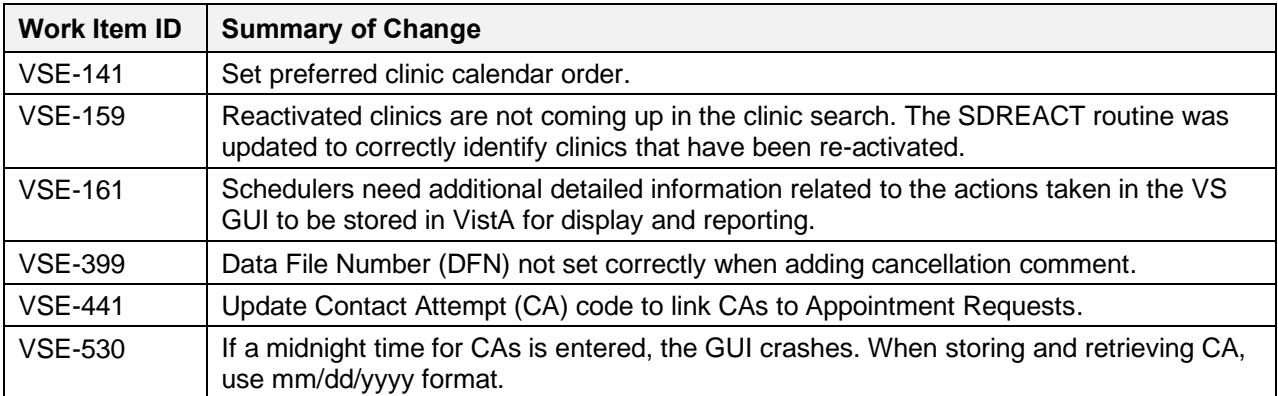

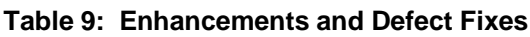

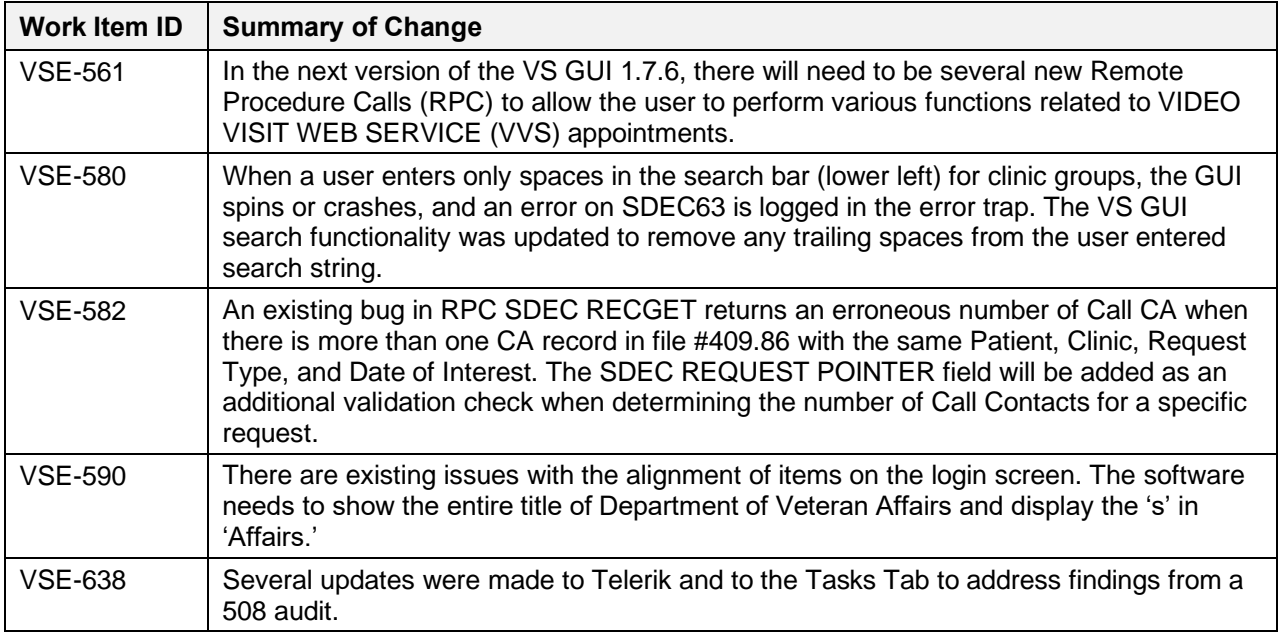

# <span id="page-6-0"></span>**6. Release (Deployment) Information**

**Release Package Location Identified See Build Information** 

The release identification and Implementation Manager's information, and release package information are detailed in Tables 10 and 11.

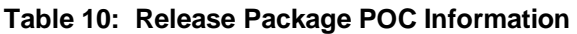

<span id="page-6-1"></span>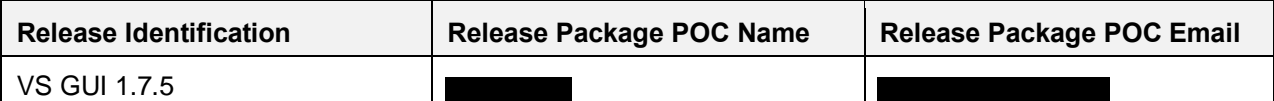

<span id="page-6-2"></span>

| Release Package (Component) Identified | VistA Scheduling GUI Application v1.7.5<br>VistA patch SD*5.3*781 |
|----------------------------------------|-------------------------------------------------------------------|
| <b>Release Package Description</b>     | VS GUI Application v1.7.5 with supporting patch                   |
| <b>Release Package Delivery Method</b> | See Build Information                                             |
|                                        |                                                                   |

**Table 11: Release Package Information**